# Oracle® Communications Diameter Signaling Router

Range Based Address Resolution User Guide

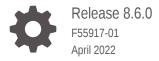

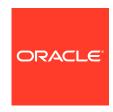

Oracle Communications Diameter Signaling Router Range Based Address Resolution User Guide, Release 8.6.0

F55917-01

Copyright © 2011, 2022, Oracle and/or its affiliates.

This software and related documentation are provided under a license agreement containing restrictions on use and disclosure and are protected by intellectual property laws. Except as expressly permitted in your license agreement or allowed by law, you may not use, copy, reproduce, translate, broadcast, modify, license, transmit, distribute, exhibit, perform, publish, or display any part, in any form, or by any means. Reverse engineering, disassembly, or decompilation of this software, unless required by law for interoperability, is prohibited.

The information contained herein is subject to change without notice and is not warranted to be error-free. If you find any errors, please report them to us in writing.

If this is software or related documentation that is delivered to the U.S. Government or anyone licensing it on behalf of the U.S. Government, then the following notice is applicable:

U.S. GOVERNMENT END USERS: Oracle programs (including any operating system, integrated software, any programs embedded, installed or activated on delivered hardware, and modifications of such programs) and Oracle computer documentation or other Oracle data delivered to or accessed by U.S. Government end users are "commercial computer software" or "commercial computer software documentation" pursuant to the applicable Federal Acquisition Regulation and agency-specific supplemental regulations. As such, the use, reproduction, duplication, release, display, disclosure, modification, preparation of derivative works, and/or adaptation of i) Oracle programs (including any operating system, integrated software, any programs embedded, installed or activated on delivered hardware, and modifications of such programs), ii) Oracle computer documentation and/or iii) other Oracle data, is subject to the rights and limitations specified in the license contained in the applicable contract. The terms governing the U.S. Government's use of Oracle cloud services are defined by the applicable contract for such services. No other rights are granted to the U.S. Government.

This software or hardware is developed for general use in a variety of information management applications. It is not developed or intended for use in any inherently dangerous applications, including applications that may create a risk of personal injury. If you use this software or hardware in dangerous applications, then you shall be responsible to take all appropriate fail-safe, backup, redundancy, and other measures to ensure its safe use. Oracle Corporation and its affiliates disclaim any liability for any damages caused by use of this software or hardware in dangerous applications.

Oracle, Java, and MySQL are registered trademarks of Oracle and/or its affiliates. Other names may be trademarks of their respective owners.

Intel and Intel Inside are trademarks or registered trademarks of Intel Corporation. All SPARC trademarks are used under license and are trademarks or registered trademarks of SPARC International, Inc. AMD, Epyc, and the AMD logo are trademarks or registered trademarks of Advanced Micro Devices. UNIX is a registered trademark of The Open Group.

This software or hardware and documentation may provide access to or information about content, products, and services from third parties. Oracle Corporation and its affiliates are not responsible for and expressly disclaim all warranties of any kind with respect to third-party content, products, and services unless otherwise set forth in an applicable agreement between you and Oracle. Oracle Corporation and its affiliates will not be responsible for any loss, costs, or damages incurred due to your access to or use of third-party content, products, or services, except as set forth in an applicable agreement between you and Oracle.

# Contents

| Revision History                                                                                                    | 1-3                                                         |
|----------------------------------------------------------------------------------------------------|-------------------------------------------------------------|
| Overview                                                                                                    | 1-3                                                         |
| Scope and Audience                                                                                                    | 1-3                                                         |
| Manual Organization                                                                                                    | 1-3                                                         |
| My Oracle Support (MOS)                                                                                                    | 1-7                                                         |
| Range Based Address Resolution                                                                                                    |                                                             |
| Range Based Address Resolution overview                                                                                                    | 2-:                                                         |
| Address Ranges                                                                                                    | 2-2                                                         |
| Individual Addresses                                                                                                    | 2-7                                                         |
| Application Chaining                                                                                                    | 2-3                                                         |
| Request Message Validation                                                                                                    | 2-4                                                         |
| Multiple DSR Application Invocation Prevention                                                                                                    | 2-10                                                        |
| Metadata Recording for Integrated DIH (IDIH)                                                                                                    | 2-12                                                        |
| Configuration of RBAR  Pre-Configuration Activities                                                                                                    |                                                             |
| FIE-Configuration Activities                                                                                                    | 3-:                                                         |
| -                                                                                                    | 3-:<br>3-:                                                  |
| Verifying Server status                                                                                                    |                                                             |
| -                                                                                                    | 3-2                                                         |
| Verifying Server status  Diameter Common Configuration for RBAR                                                                                                    | 3-:<br>3-:                                                  |
| Verifying Server status  Diameter Common Configuration for RBAR  Diameter Configuration for RBAR                                                                                                    | 3-2<br>3-2<br>3-2                                           |
| Verifying Server status  Diameter Common Configuration for RBAR  Diameter Configuration for RBAR  RBAR Configuration                                                                                                    | 3-:<br>3-:<br>3-2<br>3-3                                    |
| Verifying Server status Diameter Common Configuration for RBAR Diameter Configuration for RBAR RBAR Configuration Applications configuration                                                                                                    | 3-3-3-3-3-3-3-3-3-3-3-3-3-3-3-3-3-3-3-                      |
| Verifying Server status Diameter Common Configuration for RBAR Diameter Configuration for RBAR RBAR Configuration Applications configuration Applications configuration elements                                                                                                    | 3-:<br>3-:<br>3-:<br>3-:<br>3-:<br>3-:                      |
| Verifying Server status Diameter Common Configuration for RBAR Diameter Configuration for RBAR RBAR Configuration Applications configuration Applications configuration elements Inserting a supported Diameter application                                                                                            | 3-3-3-3-3-3-3-3-3-3-3-3-3-3-3-3-3-3-3-                      |
| Verifying Server status Diameter Common Configuration for RBAR Diameter Configuration for RBAR RBAR Configuration Applications configuration Applications configuration elements Inserting a supported Diameter application Deleting a Diameter application                                                            | 3-:<br>3-:<br>3-:<br>3-:<br>3-:<br>3-:<br>3-:               |
| Verifying Server status Diameter Common Configuration for RBAR Diameter Configuration for RBAR RBAR Configuration Applications configuration Applications configuration elements Inserting a supported Diameter application Deleting a Diameter application Exceptions configuration                                   | 3-3-3-3-3-4<br>3-4<br>3-4<br>3-4<br>3-4<br>3-4              |
| Verifying Server status Diameter Common Configuration for RBAR Diameter Configuration for RBAR RBAR Configuration Applications configuration Applications configuration elements Inserting a supported Diameter application Deleting a Diameter application Exceptions configuration Exceptions configuration elements | 3-:<br>3-:<br>3-:<br>3-:<br>3-:<br>3-:<br>3-:<br>3-:<br>3-: |

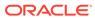

|   | RBAR Administrative State and Operational Status | 4-1  |
|---|--------------------------------------------------|------|
|   | RBAR Maintenance Overview                        | 4-1  |
| 4 | Maintenance of RBAR                              |      |
|   | Bulk Import and Export                           | 3-25 |
|   | Status Verification                              | 3-25 |
|   | Enabling the RBAR Application                    | 3-25 |
|   | Post-Configuration Activities                    | 3-24 |
|   | Editing System Options                           | 3-24 |
|   | System Options elements                          | 3-21 |
|   | System Options configuration                     | 3-21 |
|   | Deleting an Address Resolution                   | 3-21 |
|   | Editing an Address Resolution                    | 3-20 |
|   | Inserting an Address Resolution                  | 3-19 |
|   | Address Resolutions configuration elements       | 3-17 |
|   | Address Resolutions configuration                | 3-17 |
|   | Deleting an Address                              | 3-17 |
|   | Editing an Address                               | 3-16 |
|   | Inserting an Address                             | 3-15 |
|   | Address configuration elements                   | 3-13 |
|   | Address configuration                            | 3-12 |
|   | Deleting an Address Table                        | 3-11 |
|   | Inserting an Address Table                       | 3-11 |
|   | Address Tables configuration elements            | 3-10 |
|   | Address Tables configuration                     | 3-10 |
|   | Deleting a Destination                           | 3-10 |
|   | Editing a Destination                            | 3-9  |
|   | inserting a Destination                          | 3-8  |

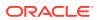

2-1 IMSI/MSISDN Overlap Range Scenario

2-10

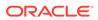

## List of Tables

| 2-1 | RBAR Supported AVPs                                              | 2-5  |
|-----|------------------------------------------------------------------|------|
| 2-2 | Combinations of User Identity Types and Associated AVPs          | 2-6  |
| 2-3 | Relation between Configured User Identity Types and Data Formats | 2-7  |
| 2-4 | DSR-Application-Invoked AVP                                      | 2-10 |
| 2-5 | RBAR Metadata-Generating Events                                  | 2-11 |
| 3-1 | Applications Configuration Elements                              | 3-4  |
| 3-2 | Exceptions Configuration Elements                                | 3-6  |
| 3-3 | Destinations Configuration Elements                              | 3-8  |
| 3-4 | Address Tables Configuration Elements                            | 3-10 |
| 3-5 | Addresses Configuration Elements                                 | 3-13 |
| 3-6 | Address Resolutions Configuration Elements                       | 3-17 |
| 3-7 | System Options Elements                                          | 3-21 |
| 4-1 | RBAR Admin State and Operational Status                          | 4-1  |

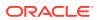

1

# Introduction

The Range Based Address Resolution (RBAR) User's Guide and Help provides an overview of the functions and procedures to configure RBAR. The contents of this chapter include sections on the revision history, scope, audience, and organization of the document, Oracle documentation, and how to contact Oracle for assistance.

# **Revision History**

| Date          | Description                               |
|---------------|-------------------------------------------|
| April 2022    | Not updated in this release.              |
| December 2021 | Not updated in this release.              |
| January 2017  | Updates in the RBAR supported AVPs table. |
| June 2016     | Accessibility changes throughout.         |

## Overview

The Range Based Address Resolution (RBAR) documentation provides information about the functions, explains how to use the GUI, and the following procedures to configure the RBAR application:

- Applications
- Exceptions
- Destinations
- Address Tables
- Addresses
- Address Resolutions
- System Options

# Scope and Audience

The RBAR document is for anyone responsible for configuring and using the RBAR application. Users of this manual must have a working knowledge of telecommunications, network installations, and the product that is using the RBAR functions.

# **Manual Organization**

This manual is organized into the following chapters:

- Introduction contains general information about the RBAR help documentation, the organization of this manual, and how to get technical assistance.
- Range Based Address Resolution describes the function of the application.

- Configuration of RBAR describes how to configure the application, including Applications, Exceptions, Destinations, Address Tables, Addresses, Address Resolutions, and System Options.
- Maintenance of RBAR describes maintenance functions and information that can be used with the application.

# My Oracle Support (MOS)

MOS (https://support.oracle.com) is your initial point of contact for all product support and training needs. A representative at Customer Access Support (CAS) can assist you with MOS registration.

Call the CAS main number at 1-800-223-1711 (toll-free in the US), or call the Oracle Support hotline for your local country from the list at <a href="http://www.oracle.com/us/support/contact/index.html">http://www.oracle.com/us/support/contact/index.html</a>. When calling, make the selections in the sequence shown below on the Support telephone menu:

- 1. Select 2 for New Service Request
- 2. Select 3 for Hardware, Networking and Solaris Operating System Support
- 3. Select one of the following options:
  - For Technical issues such as creating a new Service Request (SR), Select 1
  - For Non-technical issues such as registration or assistance with MOS, Select

You are connected to a live agent who can assist you with MOS registration and opening a support ticket.

MOS is available 24 hours a day, 7 days a week, 365 days a year.

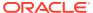

# Range Based Address Resolution

This section provides an overview of the function of the **Range Based Address Resolution** (**RBAR**) application.

# Range Based Address Resolution overview

Range Based Address Resolution (RBAR) is an enhanced routing application that allows routing of Diameter end-to-end transactions based on Diameter Application ID, Command Code, Routing Entity Type, and Routing Entity Addresses (range and individual) as a Diameter Proxy Agent.

A Routing Entity can be any of the following:

- A User Identity:
  - International Mobile Subscriber Identity (IMSI)
  - Mobile Subscriber Integrated Services Digital Network (Number) (MSISDN)
  - IP Multimedia Private Identity (IMPI)
  - IP Multimedia Public Identity (IMPU)
- An IP Address associated with the User Equipment
  - IPv4 (based upon the full 32-bit value in the range of 0x00000000 to 0xFFFFFFFF)
  - IPv6-prefix (1 to 128 bits)
- A general purpose data type: UNSIGNED16 (16-bit unsigned value)

Routing resolves to a **Destination** that can be configured with any combination of a Realm and **Fully Qualified Domain Name** (FQDN); Realm-only, FQDN-only, or **Realm** and **FQDN**.

When a message successfully resolves to a destination, RBAR replaces the destination information (Destination-Host and/or Destination-Realm) in the ingress message with the corresponding values assigned to the resolved destination, and forwards the message to the (integrated) **Diameter Relay Agent** for egress routing into the network.

#### **RBAR Functions**

RBAR provides the following functions:

#### Reserved MCC Ranges

Mobile Country Code (MCC) ranges that are reserved for future use are defined in a system-wide **MCC Ranges** table. If the MCC digits portion of the decoded IMSI digits fall within one of the ranges designated in the **MCC Ranges** table, the IMSI digits are NOT used for further Address Resolution. RBAR continues decoding the digits using other AVP instances, or next Priority AVP (if provisioned), or next Routing Entity (if provisioned).

#### Identifying IMSIs and MSISDNs

Address resolution applications like Full Address Based Resolution (FABR) and (RBAR) need to categorize User Identities (digit strings) decoded from the Diameter Request AVPs as either MSISDN or IMSI, to allow looking up the User Identity in the appropriate lookup table.

If there is no plus sign before the digits, the Routing Entity Type is IMPU, and decoded digits falls within MSISDN and IMSI overlap range, configured MCC+MNC combinations can be compared to the first 5 or 6 digits of the User Identity. If a match occurs, the User Identity is considered as an IMSI and used for IMSI lookup. If a match does not occur, the User Identity is considered as an MSISDN and used for MSISDN lookup.

Identifying IMSIs and MSISDNs provides more information about identifying IMSIs and MSISDNs using digit string lengths and MCC+MNC combinations.

#### **Application Chaining**

Application Routing Rules can be configured so that RBAR and the PCA applications can be run independently on a same DSR DA-MP without interfering with each other's functionality.

#### **Assumption and Limitation**

In Diameter, all IMSIs are in the form of an ITU-T E.212 number. It is assumed that customers provision all IMSIs within the RBAR database as E.212 values. E.212 to E.214 conversion is not supported.

## Address Ranges

An Address Range contains the following attributes:

- Routing Entity Type
- Start Address
- End Address
- Destination

RBAR Address Ranges are at least two addresses.

A common set of Address Ranges (such as all IMSIs associated with a LTE-HSS) is called a Digit Range Table (DRT).

For a DRT that can be associated with User Identity Types,

- RBAR supports DRT Address Ranges with different digit lengths.
   or example, the range 9195550000 9195559999 and the range 303200 303299 are allowed in the same DRT.
- RBAR supports a minimum of 8 different DRT Address Range digit lengths.
   For example, an MSISDN DRT could contain Address Ranges with 3 digits, 6 digits, 10 digits and 15 digits.

For a DRT that can be associated with the Routing Entity Type IPv6-Prefix Address, RBAR supports a minimum of 32 different DRT Address Range bit lengths.

The Start Address and the End Address attributes of an Address Range entry that can be associated with the Routing Entity Type UNSIGNED16 are always a 16-bit value.

## **Individual Addresses**

An Individual Address contains the following attributes:

- (AET) Table Name
- Address

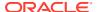

- Routing Entity Type
- Destination

A common set of Individual Addresses (such as all IMSIs associated with a LTE-HSS) is called an Address Exception Table (AET).

The Address attribute of an Individual Address that can be associated with User Identity Types contains a minimum of three (3) and a maximum of fifteen (15) digits.

The Address attribute of an Individual Address that can be associated with the Routing Entity Type (IPv4 Address) is always a 32-bit value.

The Address attribute of an Individual Address that can be associated with the Routing Entity Type (IPv6-Prefix Address) contains a minimum of one (1) and a maximum of 128 bits.

The Address attribute of an Individual Address that can be associated with the Routing Entity Type (UNSIGNED16) is always a 16-bit value.

For an AET that can be associated with User Identity Types and with the Routing Entity Type (IPv6-Prefix Address), RBAR supports addresses with different digit lengths.

# **Application Chaining**

Application Chaining for RBAR and PCA refers to the enhanced ability to support the running of multiple DSR applications independently on a same DSR DA-MP without interfering to each other's functionality and the two applications can be invoked in turn on the same DA-MP. The order in which the applications are invoked can be configured based on the existing and enhanced **Application Routing Rule**.

When DSR receives a request, the routing layer makes the decision to forward the message, either to an application residing in the DSR or to a peer DSR node. This decision is based on the Application Routing Table (ART) rules. The ART also determines which application is initially forwarded the message.

Historically, Diameter messages use the Command Code as one of the main parameters in the ART to help with the DRL application forwarding decision. Application chaining enhances and expands the currently used Command Code parameter into an Extended Command Code (ECC) that contains the following attributes:

- ECC name, which is the actual Command Code name
- Command Code value
- AVP code Value, an AVP within the Command Code
- AVP data value

#### **Application Route Table (ART)**

Application Route Tables (ART) are used for routing Request messages to DSR Applications. An Application Route Table consists of a set of prioritized Application Routing Rules that the Diameter Routing Function searches with the content of a Request message, to determine whether the message should be forwarded to a DSR Application for processing.

The ART is searched when a Request message is received from a Peer Node or a DSR Application. Searching an ART when a Request message is received from a DSR Application allows the operator to route the ingress Diameter transaction to multiple DSR Applications in sequence. The operator can create multiple ARTs to assign an ART to a Request message based upon a set of user-defined criteria.

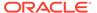

One ART is searched each time a Request message is received from a Peer Node or a DSR Application. This method allows forwarding a Diameter transaction to one or more DSR Applications for processing.

However, the Diameter Routing Function does not allow a DSR application to process a Diameter transaction more than once. The Diameter Routing Function internally keeps track of which DSR applications have already processed the message. When the Diameter Routing Function is searching an ART and encounters an Application Routing Rule that is associated with a DSR application that has already processed the transaction, that Application Routing Rule is bypassed.

For RBAR and **PCA** Application chaining, up to six parameters may be used to form Application Routing Rules:

- Application ID
- Extended Command Code
- Origin-Host
- Origin-Realm
- Destination-Host
- Destination-Realm

A priority is also assigned to each Application Routing Rule. If conditions in multiple rules are triggered simultaneously, the associated priority determines which rule applies.

# Request Message Validation

The RBAR application processes the diameter request message based on the configuration, to extract the user identity addresses.

When RBAR receives a diameter request message, the following validation is performed:

- Determine whether the Application ID in the message header is defined in the configuration.
  - If a valid Application ID cannot be found, the message is not processed. An answer response with a Result code AVP for
  - DIAMETER\_APPLICATION\_UNSUPPORTED is returned.
- If a valid (configured) Application ID is received in a diameter request message, validate whether the pair (Application ID, command code) received in the message is defined in the configuration.
  - If the pair cannot be found in the configuration, the appropriate routing exception handling procedure is invoked.
- If the pair is configured, search for a valid routing entity address in the message based on the highest priority routing entity type (Primary routing entity type in address resolution configuration) assigned to the pair.
- Search for a valid routing entity address in the message based on a prioritized set of AVPs assigned to the triplet.
  - If a valid routing entity address cannot be found in searching the configured routing entity types assigned to the pair, the routing exception handling procedure is invoked that is assigned to the Application ID and this routing entity type.

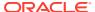

#### **Routing Exception Handling**

When an ingress RBAR request message cannot be resolved to a destination (no address matched, no valid digits decoded, or any other error returns), RBAR invokes a routing exception handling procedure based on user-defined configuration.

Routing exception handling procedures result in one for the following configured actions:

- Forward the message unchanged
- Forward the message using a user-defined default destination
- Send answer response with a user-defined result-code AVP value and error message AVP
- Send answer response with user-defined experimental-code AVP values and error message AVP
- Abandon request (discard the ingress diameter request message)

The routing exceptions support the following:

- Unknown command code
- Valid address not found
- Valid address was found and did not match a configured address or address range

#### **Supported AVPs**

RBAR supports the AVPs associated with a user identity type (IMSI, MSISDN, IMPI, IMPU) as defined in Table 2-1.

Table 2-1 RBAR Supported AVPs

| For a User Identity<br>Type (IMSI, MSISDN,<br>IMPI, IMPU) AVPs | Vendor ID and AVP                           | AVP Type    | AVP Reference                  |
|----------------------------------------------------------------|---------------------------------------------|-------------|--------------------------------|
| User-Name                                                      | Vendor-ID: none AVP code: 1                 | UTF8String  | Section 8.14 of RFC 3588bis    |
| Service-Information<br>[Subscription-ID]                       | Vendor-ID: 10415<br>(3GPP)<br>AVP code: 873 | Grouped     | Section 7.2.192 of 3GPP 32.299 |
| Subscription-ID  [Subscription-ID-Data]                        | Vendor-ID: none<br>AVP code: 443            | Grouped     | Section 8.46 of RFC<br>4006    |
| Subscription-ID-Data                                           | Vendor-ID: none<br>AVP code: 444            | UTF8String  | Section 8.48 of RFC 4006       |
| Public-Identity                                                | Vendor-ID: 10145<br>(3GPP)<br>AVP code: 601 | UTF8String  | Section 6.3.2 of 3GPP 29.229   |
| MSISDN                                                         | Vendor-ID: 10415<br>(3GPP)<br>AVP code: 701 | OctetString | Section 6.3.2 of 3GPP 29.329   |

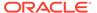

Table 2-1 (Cont.) RBAR Supported AVPs

| For a User Identity<br>Type (IMSI, MSISDN,<br>IMPI, IMPU) AVPs | Vendor ID and AVP               | AVP Type    | AVP Reference                 |
|----------------------------------------------------------------|---------------------------------|-------------|-------------------------------|
| User-Identity:  [Public-Identity]                              | Vendor-ID: 10415<br>(3GPP)      | Grouped     | Section 6.3.1 of 3GPP 29.329  |
| [MSISDN]                                                       | AVP code: 700                   |             |                               |
| Public-Identity                                                | Vendor-ID: 10145<br>(3GPP)      | UTF8String  | Section 6.3.2 of 3GPP 29.229  |
|                                                                | AVP code: 601                   |             |                               |
| MSISDN                                                         | Vendor-ID: 10415<br>(3GPP)      | OctetString | Section 6.3.2 of 3GPP 29.329  |
|                                                                | AVP code: 701                   |             |                               |
| User-Identifier:                                               | Vendor-ID: none                 | Grouped     | Section 6.4.2 of 3GPP         |
| [User-Name]<br>[MSISDN]                                        | AVP code: 3102                  |             | 29.336                        |
| User-Name                                                      | Vendor-ID: none                 | UTF8String  | Section 8.14 of RFC           |
|                                                                | AVP code: 1                     |             | 3588bis                       |
| MSISDN                                                         | Vendor-ID: 10415<br>(3GPP)      | OctetString | Section 6.3.2 of 3GPP 29.329  |
|                                                                | AVP code: 701                   |             |                               |
| For a Routing Entity Typ                                       | e IPv4 Address                  |             |                               |
| Framed-IP-Address                                              | Vendor-ID: none                 | OctetString | Section 6.11.1 of RFC<br>4005 |
|                                                                | AVP code: 8                     |             | 4005                          |
| For a Routing Entity Typ                                       |                                 |             |                               |
| Framed-IPv6-Prefix                                             | Vendor-ID: none<br>AVP code: 97 | OctetString | Section 6.11.6 of RFC<br>4005 |

Each of the configured user identity types supported in RBAR is associated with certain AVPs that contain the user identity type as defined by various diameter application standards. Table 2-2 presents all possible combinations of the user identity types and the associated AVPs.

Table 2-2 Combinations of User Identity Types and Associated AVPs

| User Identity Types/AVPs           | IMSI       | MSISDN     | IMPI       | IMPU       |
|------------------------------------|------------|------------|------------|------------|
| MSISDN                             |            | Applicable |            | Applicable |
| User-Identity: MSISDN              |            | Applicable |            | Applicable |
| Public-Identity                    | Applicable | Applicable | Applicable | Applicable |
| User-Identity: Public-Identity     | Applicable | Applicable | Applicable | Applicable |
| User-Name                          | Applicable | Applicable | Applicable | Applicable |
| User-Identifier: User-Name         | Applicable |            | Applicable |            |
| User-Identifier: MSISDN            |            | Applicable |            | Applicable |
| Subscription-ID-Data (0-<br>E.164) |            | Applicable |            | Applicable |

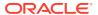

Table 2-2 (Cont.) Combinations of User Identity Types and Associated AVPs

| User Identity Types/AVPs             | IMSI       | MSISDN     | IMPI       | IMPU       |
|--------------------------------------|------------|------------|------------|------------|
| Service-Information:                 |            | Applicable |            | Applicable |
| Subscription-ID-Data (0-E.164)       |            |            |            |            |
| Subscription-ID-Data (1-IMSI)        | Applicable |            | Applicable |            |
| Service-Information:                 | Applicable |            | Applicable |            |
| Subscription-ID-Data (1-<br>IMSI)    |            |            |            |            |
| Subscription-ID-Data (2-SIP URI)     | Applicable | Applicable | Applicable | Applicable |
| Service-Information:                 | Applicable | Applicable | Applicable | Applicable |
| Subscription-ID-Data (2-<br>SIP URI) |            |            |            |            |
| Subscription-ID-Data (3-NAI)         | Applicable | Applicable | Applicable | Applicable |
| Service-Information:                 | Applicable | Applicable | Applicable | Applicable |
| Subscription-ID-Data (3-NAI)         |            |            |            |            |
| Subscription-ID-Data (4-<br>Private) | Applicable | Applicable | Applicable | Applicable |
| Service -Information:                | Applicable | Applicable | Applicable | Applicable |
| Subscription-ID-Data (4-<br>Private) |            |            |            |            |
| Wildcarded-Public-Identity           |            |            |            | Applicable |

A user identity type can be associated with one or more data formats that is examined when deriving the user identity address from the associated AVPs. The relation between user identity types and the corresponding data formats to be encountered in the ingress diameter request message are listed in Table 2-3.

Table 2-3 Relation between Configured User Identity Types and Data Formats

| Configurable User<br>Identity Types/User<br>Identity Formats in<br>Messages | IMSI       | MSISDN     | IMPI       | IMPU       |
|-----------------------------------------------------------------------------|------------|------------|------------|------------|
| IMSI<br>Format: ASCII                                                       | Applicable |            | Applicable |            |
| Example: 311480123456789                                                    |            |            |            |            |
| MSISDN<br>Format: ASCII and<br>TBCD                                         |            | Applicable |            | Applicable |
| Example:<br>19194605500                                                     |            |            |            |            |
| SIP URI with IMSI<br>Format: ASCII                                          | Applicable |            | Applicable |            |

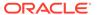

Table 2-3 (Cont.) Relation between Configured User Identity Types and Data Formats

Configurable User Identity Types/User **Identity Formats in IMPU** Messages **IMSI MSISDN IMPI** Examples: sip:123456789012345@nai.epc.mnc456.mcc123.3gppnetwork.org sip:6311150999995555@ims.mnc015.mcc311.3gppnetwork.org sip:311480999995555@my.network.org sip: 6311480999995555@my.network.org SIP URI with MSISDN Applicable Applicable Format: ASCII Examples: sip: +1-919-460-5500@xy z.com;user=phone sip:311480999995555 @my.network.org SIP URI with NAI **Applicable** Applicable Format: ASCII Example: sip:311480999995555 @my.network.org **Applicable Applicable TEL URI with MSISDN** FORMAT: ASCII Examples: tel:+1-919-460-5500; phone-context=example.com tel:+19258889999 tel:19195551212 **NAI** with IMSI/ Applicable Applicable Applicable Applicable **MSISDN** Format: ASCII Examples: 123456789012345@xyz.com 123456789012345 311480999995555@ims.mnc480.mcc311.3gppnetwork.org 6311150999995555@xyz.com 6311150999995555@ims.mnc015.mcc311.3gppnetwork.org **Applicable Applicable** Format: ASCII Example: handy.manny@xyz.co m

#### Routing Based on IMSI/MSISDN Prefix Lookup

If configured, RBAR performs prefix-based lookups after the full address lookup is performed. The prefix and range based lookup is only performed if the full address

lookup does not find a match and can be enabled by the operator for a combination of Application ID, Command-Code, and Routing Entity type.

If a match is found in the prefix database, that RBAR application populates the Destination-Host AVP and/or the Destination-Realm AVP based on the resolved destination.

If a match is not found in the prefix database, then RBAR performs the no address match found routing exception handling procedure.

The IMSI/MSISDN prefix and range lookup can be enabled or disabled on a system wide basis.

#### Identifying IMSIs and MSISDNs

In certain diameter messages over the Cx interface (and possibly over the Sh interface), certain AVPs that typically carry an IMSI sometimes can carry an MSISDN.

Address resolution applications like Full Address Based Resolution (FABR) and Range Based Address Resolution (RBAR) need to categorize user Identities (digit strings) decoded from the diameter request AVPs as either MSISDN or IMSI, to allow looking up the user identity in the appropriate lookup table.

Most of the time, these applications can clearly categorize the decoded user identity based on:

- The configured routing entity type
- The contents of the AVP
   For instance, if the user identity has been decoded from a SIP URI that has a plus sign before the digits (such as sig:+1-919-460-5500@oracle.com), it can be directly categorized as an MSISDN.
- The number of digits in the user identity

In certain cases, none of these methods allow a clear categorization (for example, if the number of digits needs to be used and the received number of digits are applicable to both IMSIs and MSISDNs, and thus leads to an ambiguous determination; or if there is no plus sign before the digits).

If RBAR has been configured to decode an IMPU/MSISDN from a user identity (digit string), but cannot determine whether the user identity is an IMSI or an MSISDN based on digit analysis, a tie-breaker is needed to properly categorize the user identity.

If the routing entity type is IMPU, the user identity extracted results in only digits and the length of the digits in the user identity falls within an overlap digits range of MSISDN and IMSI. As shown in Figure 2-1, if the user identity is an IMSI or MSISDN the logic is determined as follows:

- RBAR extracts the first 5 or 6 digits of the user identity and compares them against a list
  of configured 5- or 6-digit MCC-MNC combinations.
  - The **Diameter Common**, and then **Network Identifiers**, and then **MCCMNC** pages can be used to configure up to 2500 distinct combinations of Mobile Country Code (MCC) and Mobile Network Code (MNC). (Refer to the *Diameter Common User's Guide* and Help for procedures to configure MCC-MNC combinations.)
- If a match occurs, the user identity is considered as an IMSI. RBAR bypasses the AVP, since RBAR does not support decoding an IMSI form a routing entity IMPU or MSISDN.
- If a match does not occur, the user identity is considered as a MSISDN and used for MSISDN lookup.

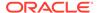

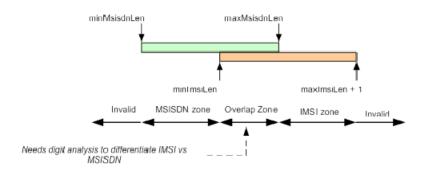

Figure 2-1 IMSI/MSISDN Overlap Range Scenario

When decoding an IMSI, it is possible to have an extra top digit which needs to be deleted later on. Hence the IMSI zone is maxImsiLen + 1.

# Multiple DSR Application Invocation Prevention

The DSR provides a mechanism for preventing the same DSR Application from being invoked on two different DSR nodes:

- When a DSR Application does not want to be invoked a second time on another DSR, it can insert a DSR AVP called DSR-Application-Invoked containing its DSR Application ID.
- When the Diameter Routing Function searches an ART, it ignores any Application Routing Rules associated with a DSR-Application that has inserted the DSR-Application-Invoked AVP.

#### **DSR-Application-Invoked AVP**

To prevent the same DSR Application from being invoked on multiple DSRs in a network (and processing the same message twice by the same DSR Application), a DSR Application can (optionally) add to the Request message a DSR-Application-Invoked AVP containing the DSR Application ID as describe in DSR-Application-Invoked AVP.

Table 2-4 DSR-Application-Invoked AVP

| Byte 1         | Byte 2      | Byte 3                      | Byte 4 |
|----------------|-------------|-----------------------------|--------|
|                |             | AVP Code = 2468             |        |
| Flags=10000000 | Length = 16 |                             | 3      |
|                |             | Vendor ID = 323             |        |
|                | DSR A       | Application Id = Unsigned32 |        |

This AVP is decoded by the Diameter Routing Function before ART processing to prevent multiple invocations of the same DSR application. Any Application Routing Rule with this DSR Application ID is ignored by the Diameter Routing Function.

This AVP can be repeated in the Request to indicate different DSR Applications, but is inserted only once per DSR Application.

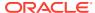

Insertion of a DSR Application-Invoked AVP is controlled by DSR Application-specific System Options configuration, such as:

Allow Subsequent RBAR Invocation – Checked = Yes, Unchecked = No If checked, subsequent invocation of RBAR on a different DSR node in the network is allowed.

# Metadata Recording for Integrated DIH (IDIH)

**Integrated DIH** (IDIH) can be used to capture detailed information about selected Diameter transactions, and transmit this information to DIH for further analysis.

The Diameter Routing Function and invoked DSR applications record detailed information about each Diameter transaction - called transaction metadata. Each metadata record describes an important event in the lifetime of a Diameter transaction. Metadata appears in the Trace Transaction Record (TTR) in the order that the metadata-generating events actually occurred. Together, all of the metadata records combine to document the processing performed on the entire transaction, and can later be used to provide diagnostic information when performing troubleshooting. Metadata is recorded to a TTR for each transaction so that, even if the transaction is selected to be sent to DIH at an Answer Troubleshooting Trigger Point (TTP-IA or TTP-EA), the metadata for all of the messages in the transaction is present.

The functions of IDIH are described in the *Integrated DIH User's Guide* and Help.

RBAR records the application-specific metadata events described in Table 2-5.

Table 2-5 RBAR Metadata-Generating Events

| Event                                                                                            | Туре                           | Scope    | Instance Data                                                                                                    | When Recorded                                                                                                    |
|--------------------------------------------------------------------------------------------------|--------------------------------|----------|----------------------------------------------------------------------------------------------------|----------------------------------------------------------------------------------------------------|
| Address<br>Resolution Match<br>found                                                             | Address<br>Resolution<br>Match | App Data | <ul> <li>Routing Entity Type (such as IMSI)</li> <li>Routing Entity AVP (such as User Name)</li> <li>Routing Entity Address (such as 123456789012345)</li> </ul>                         | After RBAR searches and finds a valid Routing Entity address in an ingress Request message using a prioritized set of AVPs associated with the highest priority Routing Entity Type assigned to the Address Resolution order pair (Diameter Application ID, Command Code). |
| Routing Entity<br>address resolved<br>to a Destination<br>address for request<br>message routing | Destination<br>Resolution      | App Data | <ul> <li>Destination Routing<br/>Table Format (such<br/>as AET)</li> <li>Destination Realm<br/>(such as xyz.com)</li> <li>Destination FQDN<br/>(such as<br/>hss1.hss.xyz.com)</li> </ul> | When a valid Routing Entity address extracted from an Ingress Request message matches an AET or DRT entry for request message routing.                                                                                                    |

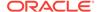

Table 2-5 (Cont.) RBAR Metadata-Generating Events

| Event             | Туре              | Scope    | Instance Data                                                                  | When Recorded                               |
|-------------------|-------------------|----------|--------------------------------------------------------------------------------|---------------------------------------------|
| Routing Exception | Routing Exception | App Data | Type (such as                                                                  | After any Routing Exception is encountered. |
|                   |                   |          | <ul> <li>Routing Exception<br/>Action (such as<br/>Abandon Request)</li> </ul> |                                             |

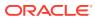

# Configuration of RBAR

This section describes the procedures used to configure the RBAR application.

# **Pre-Configuration Activities**

Before RBAR configuration can be performed, the following activities need to be performed in the system:

- Verify server status
- Gather information that is required for Diameter, Diameter Common, and RBAR configuration
- Configure Diameter Common components that are required for RBAR configuration
- Configure Diameter components that are required for RBAR configuration

## Verifying Server status

Use this task to verify server status before RBAR configuration.

- 1. From the active SOAM, click Status & Manage, and then Server.
- Verify that for each server, the Appl State field is Disabled, and the DB, Reporting Status, and Proc fields are Norm.

## Diameter Common Configuration for RBAR

The following Diameter Common configuration must be done before RBAR configuration can be performed.

Use the explanations and procedures in the Diameter Common configuration help and the *Diameter Common User's Guide* to complete the Diameter Common configuration, including the Diameter Common components needed for use with RBAR.

#### **SOAM Diameter Common Configuration**

Diameter Common configuration for MCC Ranges Network Identifiers and MP Profile assignment for RBAR is done from the **SOAM GUI** in a DSR topology.

#### 1. MPs

Click **Diameter Common**, and then **MPs**, and then **Profile Assignments** and verify the correct Database MP Profiles have been assigned for RBAR DA-MPs. If assignments need to be made or changed, use the **Diameter Common**, and then **MPs**, and then **Profile Assignments** page to assign the correct MP Profiles.

If RBAR and **Policy DRA** are running on the same DA-MP, select a Session\_Database MP Profile.

#### 2. MCC Ranges

Use the **Diameter Common**, and then **Network Identifiers**, and then **MCC Ranges** [Insert] page to specify up to 10 distinct, non-overlappingMCC Ranges.

The following two **MCC Ranges** are reserved by telephony standards and are recommended to be created in addition to other specified ranges:

- a. 000-199
- b. 800-899

#### **NOAM Diameter Common Configuration**

Diameter Common configuration for MCCMNC and MCCMNC Mapping Network Identifiers for RBAR is done from the **NOAM** GUI in a DSR topology.

 Use the Diameter Common, and then Network Identifiers, and then MCC Ranges [Insert] page to configure MCCMNC entries.

# Diameter Configuration for RBAR

The following Diameter configuration must be done before RBAR configuration can be performed.

All Diameter Configuration is done using the SOAM GUI in a DSR topology.

Use the explanations and procedures in the Diameter Configuration help and the *Diameter User's Guide* to complete the Diameter configuration, including the Diameter components needed for use with RBAR.

#### 1. Application IDs

Diameter Application IDs must be configured before making them available for use in an RBAR Address Resolution. Use the **Diameter**, and then **Configuration**, and then **Application Ids [Insert]** page to configure Diameter Application IDs.

The Application IDs that need to be configured depend on the types of Diameter servers being supported, including HSS, PCRF, OFCS, and OCS.

#### 2. Command Codes

Diameter Command Codes must be configured before using them in an RBAR Address Resolution. Use the **Diameter**, and then **Configuration**, and then **Command Codes [Insert]** page to configure Diameter Command Codes.

Configure any Command Codes that need to be handled by RBAR. The Command Codes are associated with the Diameter Applications supported by the Diameter servers (for example, HSS, PCRF, OCFS, or OCS) which are the destination of Diameter Requests being routed by RBAR. For example, the combination of Application ID = S6a and Command Code = ULR/ULA might be relevant for HSS.

#### 3. Application Route Tables

Either use the default **Application Route Table** (always available), or use the **Diameter**, and then **Configuration**, and then **Application Route Tables** [Insert] page to configure one or more **Application Route Tables** in addition to the default. **Application Route Tables** contain **Application Routing Rules** that direct messages to RBAR and other DSR Applications.

#### 4. Application Routing Rules

On the **Diameter**, and then **Configuration**, and then **Application Route Tables** page, select an **Application Route Table Name** and click **View/Edit Rules**.

Use the **Viewing Rules for Application Route Table** page to insert or edit an **Application Routing Rule** so that messages are directed to RBAR.

Set the Application Name to RBAR.

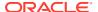

If the RBAR application and the DM-IWF application are chained so that both of them can process the same Request message, insert or edit a second Application Routing Rule with the Application Name set to DM-IWF.

Set the Priority in each of the two Application Routing Rules to indicate which application processes the message first (the higher priority processes first).

# **RBAR Configuration**

The **RBAR**, and then **Configuration** pages manage the **RBAR** configuration, which typically occurs in the following order:

- 1. Add Diameter **Applications** to a list of RBAR-supported Diameter Applications.
- Configure Destinations.
- 3. If necessary, edit the Routing Exception Action associated with routing Exceptions.
- Configure Address Tables.
- 5. Configure Addresses, specifying either address ranges or individual addresses.
- 6. Configure Address Resolutions.
- 7. If necessary, change the **System Options**.

# Applications configuration

The **RBAR**, and then **Configuration**, and then **Applications** page allows you to access a list of Diameter Applications supported by RBAR.

From the RBAR, and then Configuration, and then Applications page, you can:

- Filter the list of supported Diameter Applications to display only the desired Application(s).
- View a list of supported Diameter Applications.
- Insert a supported Diameter Application.

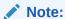

When an Application entry is added, Routing Exceptions (Unknown Command Code, No valid Routing Entity Address, No Address Match) are automatically inserted with the Routing Exception Action value as Forward Unchanged.

Delete a Diameter Application from the list of supported Diameter Applications.

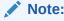

When an Application entry is deleted, the associated Routing Exceptions are automatically deleted.

## Applications configuration elements

Table 3-1 describes the fields on the Applications insert page.

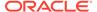

**Table 3-1** Applications Configuration Elements

| Field                        | Description                                                                                                    | Data Input Notes                                                      |
|------------------------------|----------------------------------------------------------------------------------------------------|-----------------------------------------------------------------------|
| *Application ID              | Diameter application ID, used by RBAR, along with command code and routing entity type to determine address resolution for routing request messages. | Format: list Range: configured Diameter application IDs Default: none |
| *Routing Mode<br>(Read only) | Method of routing for request messages received containing the diameter application ID.                                                              | Format: disabled list with a value of <b>Proxy</b> .                  |

## Inserting a supported Diameter application

Use this task to add an application ID in the Diameter message.

Inserting a supported application automatically adds three (3) routing exceptions (Unknown Command Code, No valid Routing Entity Address, and Missing Configured Address Entry) with the Routing Exception Action set to Forward Unchanged.

- 1. Click **RBAR**, and then **Configuration**, and then **Applications**.
- Click Insert.
- 3. From the **Application ID** list, select the Application ID in the Diameter message.

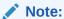

The application IDs displayed in this list are those created using **Diameter**, and then **Configuration**, and then **Application IDs**.

Note the Routing Mode field is disabled.

For more information about each field, see Application configuration elements.

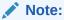

The **Routing Mode** field is disabled.

- 4. Perform one of the following actions:
  - Click OK to save the application and return to the RBAR, and then Configuration, and then Applications page.
  - Click Apply to save the application and stay on this page.

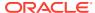

#### Note:

If field validations succeed after clicking either **OK** or **Apply**, the new application is saved and an informational message about the automatic addition of the routing exceptions appears.

 Click Cancel to return to the RBAR, and then Configuration, and then Applications page without saving the changes.

If **OK** or **Apply** is clicked and any of the following conditions exist, an error message appears:

- The Application ID is empty; no value was entered or selected
- The Application Name or Application ID is not unique; it already exists in the system
- The entry in any field is not valid (wrong data type or out of the valid range)
- The maximum number of supported Diameter applications (16) is already defined in the system

## Deleting a Diameter application

Use this task to delete a Diameter application ID from the list of supported Diameter applications.

An application ID cannot be deleted if it is being used by an address resolution. Before you perform this task, delete any address resolution that uses the application.

- 1. Click RBAR, and then Configuration, and then Applications.
- 2. Select the application ID you want to delete and click **Delete**.
- 3. Click **OK** or **Cancel** on the confirmation screen.

If **OK** is clicked and the application is in use by an address resolution, an error message displays.

## **Exceptions configuration**

The **RBAR**, and then **Configuration**, and then **Exceptions** page allows you to specify the routing exception action to take when **RBAR** is unable to resolve an address to a destination for each supported Diameter application and routing exception type.

There are three (3) routing exception entries (No Address Match, No valid Routing Entity Address, and Unknown Command Code) automatically inserted with the Routing Exception Action set to Forward Unchanged as the default action for a supported Diameter application entry when that application entry is added. Similarly, these Routing Exceptions that are associated with an application entry are automatically deleted when that application entry is deleted.

From the RBAR, and then Configuration, and then Exceptions page, you can:

- Filter the list of exceptions to display only the desired exceptions.
- View a list of supported Diameter applications and their associated routing exception types and routing exception actions.

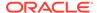

• Edit the routing exception action and its associated attributes for a supported Diameter application.

## Exceptions configuration elements

Table 3-2 describes the fields on the Exceptions edit page.

**Table 3-2 Exceptions Configuration Elements** 

| Description                                                                                                    | Data Input Notes                                                                                                    |
|----------------------------------------------------------------------------------------------------|----------------------------------------------------------------------------------------------------|
| Application ID in a Diameter message - read only                                                                                                    | none                                                                                                    |
| Name of the application - read only                                                                                                    | none                                                                                                    |
| The routing exception that prevented address resolution - read only. This field displays one of the following values:  Unknown Command Code  No valid Routing Entity Address  No Address Match                  | none                                                                                                    |
| The action applied to modify the <b>Routing Exception Type</b> message.                                                                                                    | Format: options Range: Forward Unchanged Forward to Destination Send Answer with Result-Code AVP Send Answer with Experimental- Result AVP Abandon Request                                                                                                    |
| Destination to where the message is                                                                                                    | Format: list                                                                                                    |
| forwarded associated with the Routing Exception Type. This field is enabled when the Routing Exception Action is set to Forward to Destination.                                                                 | Range: available user-<br>configured<br>destinations                                                                                                    |
| Result code associated with this Routing Exception Type. This field is enabled when the Routing Exception Action is set to either Send Answer with Result-Code AVP or Send Answer with Experimental-Result AVP. | Format:     field     list Range:     field: 1000–5999     list of available diameter answer codes                                                                                                    |
| Value returned in the vendor-ID AVP of the                                                                                                    | Format: field                                                                                                    |
| answer message associated with this Routing Exception Type. This field is enabled when the Routing Exception Action is set to Send Answer with Experimental-Result AVP.                                         | Range: 1–<br>4294967295<br>Default: none                                                                                                    |
|                                                                                                    | Application ID in a Diameter message - read only Name of the application - read only The routing exception that prevented address resolution - read only. This field displays one of the following values:  Unknown Command Code  No valid Routing Entity Address  No Address Match The action applied to modify the Routing Exception Type message.  Destination to where the message is forwarded associated with the Routing Exception Type. This field is enabled when the Routing Exception Action is set to Forward to Destination.  Result code associated with this Routing Exception Type. This field is enabled when the Routing Exception Action is set to either Send Answer with Result-Code AVP or Send Answer with Experimental-Result AVP.  Value returned in the vendor-ID AVP of the answer message associated with this Routing Exception Type. This field is enabled when the Routing Exception Action is set to Send Answer with Experimental-Result AVP. |

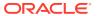

Table 3-2 (Cont.) Exceptions Configuration Elements

| Field         | Description                                                                                                    | Data Input Notes                                                                      |
|---------------|----------------------------------------------------------------------------------------------------|---------------------------------------------------------------------------------------|
| Error Message | Value returned in the Error-Message AVP of the answer message. This field is enabled when the Routing Exception Action is set to either Send Answer with Result-Code AVP or Send Answer with Experimental-Result AVP. | Format: alphanumeric, underscore (_), period (.) Range: 0–64 characters Default: none |

## Editing a Routing Exception

Use this task to edit a Routing Exception.

- 1. Click RBAR, and then Configuration, and then Exceptions.
- 2. Select the Application ID/Name you want to edit and click Edit.
- 3. Update the relevant fields.

For more information about each field, see Exception configuration elements.

4. Click OK, Apply, Cancel.

If **OK** or **Apply** is clicked and any of the following conditions exist, an error message appears:

- A valid Vendor-ID is missing when the Routing Exception Action is Send Answer with Experimental Result-Code AVP.
- A valid Destination is missing when the Routing Exception Action is Forward to Destination.
- A valid Result-Code Value is missing when the Routing Exception Action is Send Answer of Send Answer with Experimental-Result AVP.

## Destinations configuration

The **RBAR**, and then **Configuration**, and then **Destinations** page contains the attributes associated with a destination to which **RBAR** routes a message. RBAR uses these attributes to modify the contents of a received message before forwarding the message.

Each destination can be configured with any combination of a Realm and FQDN such as Realm-only, FQDN-only, or Realm and FQDN.

From the RBAR, and then Configuration, and then Destinations page, you can:

- Filter the list of destinations to display only the desired destinations.
- View a list of destinations.
- Insert a destination.
- · Edit a destination.
- Delete a destination.

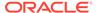

## Destinations configuration elements

Table 3-3 describes the fields on the Destinations insert and edit pages.

**Table 3-3 Destinations Configuration Elements** 

| Field                                       | Description                                                                                                    | Data Input Notes                                                                                                    |
|---------------------------------------------|----------------------------------------------------------------------------------------------------|----------------------------------------------------------------------------------------------------|
| *Name                                       | Unique name of the destination                                                                                     | Format: field                                                                                                    |
|                                             | If a duplicate name is entered or the name is not specified, an error message appears.                             | Range: 1–32 characters; cannot start with a digit and must contain at least one alpha                                      |
|                                             |                                                                                                    | Default: none                                                                                                    |
| Realm                                       | Realm of the destination                                                                                           | Format: Text box; string                                                                                                   |
|                                             | The <b>Realm</b> and <b>Fully Qualified Domain Name</b> cannot both be empty; otherwise, an error message appears. | consisting of a list of labels<br>separated by dots, where a<br>label must contain letters,                                |
| Fully Qualified<br>Domain Name              | ified Unique Fully Qualified Domain Name of underso                                                                | digits, hyphen (-) and<br>underscore (_). A label must<br>start with a letter or                                           |
| message appears. The Fully Qualified Domain | If a duplicate FQDN is entered, an error message appears.                                                          | underscore and must end with a letter or digit.                                                                            |
|                                             | The Fully Qualified Domain Name and Realm cannot both be empty; otherwise,                                         | Underscores may be used only as the first character.                                                                       |
|                                             | an error message appears.                                                                                          | Range: A valid FQDN or<br>Realm. A label consists of<br>up to 63 characters and a<br>Realm or FQDN up to 255<br>characters |
|                                             |                                                                                                    | Default: none                                                                                                    |
| Allow Subsequent                            | Enables the subsequent invocation of                                                                               | Format: check box                                                                                                    |
| RBAR invocation                             | RBAR on a different DSR node in the network, when RBAR resolves to this destination.                               | Range: checked, unchecked<br>Default: checked                                                                              |
|                                             | Note: If the System Options Allow                                                                                  |                                                                                                    |
|                                             | Subsequent RBAR Invocation option is checked, then this attribute is ignored.                                      |                                                                                                    |

## Inserting a Destination

Use this task to add a new Destination.

- 1. Click RBAR, and then Configuration, and then Destinations.
- 2. Click Insert.
- Enter a unique name for the destination in the Name field.
   For more information about each field, see Destinations configuration elements.
- 4. Enter the realm in the **Realm** field.
- 5. Enter a unique FQDN in the **Fully Qualified Domain Name** field.

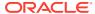

6. If you want to allow subsequent invocation of RBAR on a different **DSR** node in the network, leave the **Allow Subsequent RBAR invocation** check box selected (by default, this option is checked).

#### Note:

If you do not want to allow subsequent invocation of RBAR on a different DSR node in the network when RBAR resolves to this destination, uncheck this check box. In addition, the **Allow Subsequent RBAR invocation** check box on the System Options page must be unchecked. For more information about the System Options attributes, see System options elements.

7. Click OK, Apply, or Cancel.

If **OK** or **Apply** is clicked and any of the following conditions exist, an error message appears:

- Both the Realm and Fully Qualified Domain Name are empty; no value was entered
- The Name or Fully Qualified Domain Name is not unique; it already exists in the system
- The entry in any field is not valid (wrong data type or out of the valid range)
- The required Name is empty
- The maximum number of destinations (1024) is already defined in the system

## **Editing a Destination**

Use this task to edit a Destination.

- 1. Click RBAR, and then Configuration, and then Destinations.
- 2. Select the Destination you want to edit and click **Edit**.
- 3. Update the relevant fields.

For more information about each field, see <u>Destinations configuration elements</u>. The **Name** field is read-only and cannot be edited.

- 4. Perform one of the following actions:
  - Click **OK** to save the changes and return to the RBAR > Configuration > Destinations page.
  - Click Apply to save the changes and stay on this page.
  - Click **Cancel** to return to the **RBAR**, and then **Configuration**, and then **Destinations** page without saving the changes.

If **OK** or **Apply** is clicked and any of the following conditions exist, an error message appears:

- Both the Realm and Fully Qualified Domain Name are empty; no value was entered
- The Fully Qualified Domain Name is not unique; it already exists in the system
- The entry in any field is not valid (wrong data type or out of the valid range)

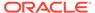

## **Deleting a Destination**

Use this task to delete a destination. A destination cannot be deleted if it is being used by any Address Range, Individual Address, or Routing Exception. Before this task is performed, delete the association with any Individual Address, Address Range, or Routing Exception.

- 1. Click RBAR, and then Configuration, and then Destinations.
- Select the destination you want to delete and click **Delete**.
- 3. Click **OK** or **Cancel** on the confirmation screen.

If **OK** is clicked and the destination is in use by an Address Range, Individual Address, or Routing Exception, an error message displays.

## Address Tables configuration

The **RBAR**, and then **Configuration**, and then **Address Tables** page accesses an Address Table and its associated attributes.

From this page, you can:

- Filter the list of address tables to display only the desired application(s).
- View a list of address tables.
- Insert an address table.
- Delete an address table.

## Address Tables configuration elements

Table 3-4 describes the fields on the Address Tables insert page.

**Table 3-4 Address Tables Configuration Elements** 

| Field   | Description                                                                            | Data Input Notes                                                                                    |
|---------|----------------------------------------------------------------------------------------|----------------------------------------------------------------------------------------------------|
| *Name   | Unique name of the address table.                                                      | Format: field                                                                                       |
|         | If a duplicate name is entered or the name is not specified, an error message appears. | Range: 1–32 characters; cannot start with a digit and must contain at least one alpha Default: none |
| Comment | Information about the address table.                                                   | Format: field<br>Range: up to 64 characters                                                         |

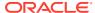

Table 3-4 (Cont.) Address Tables Configuration Elements

| Field                       | Description                                                                                                    | Data Input Notes                                                             |
|-----------------------------|----------------------------------------------------------------------------------------------------|------------------------------------------------------------------------------|
| *Routing Entity             | Type of routing entity.                                                                                                    | Format: list                                                                 |
| Туре                        | If the routing entity type is not specified, an error message appears.                                                            | Range: IMSI MSISDN IMPI IMPU IPv4 IPv6 Prefix UNSIGNED16 External Identifier |
|                             |                                                                                                    | Default: none                                                                |
| Routing Entity<br>Component | Assists with enhanced address resolution.  This field is enabled when External Identifier is selected as the Routing Entity Type. | Format: list Range: Domain Identifier Local Identifier Default: none         |

## Inserting an Address Table

Use this task to add a new Address Table.

- 1. Click RBAR, and then Configuration, and then Address Table.
- Click Insert.
- Enter a unique name for the Address Table in the Name field.
   For more information about each field, see Address Table configuration elements.
- 4. If needed, enter a comment or additional information about the Address Table in the **Comment** field.
- Select the type of routing entity from the Routing Entity Type list.
- If External Identifier was selected as the Routing Entity Type, then select the Routing Entity Component from the list.
- 7. Click OK, Apply, Cancel.

If **OK** or **Apply** is clicked and any of the following conditions exist, an error message appears:

- Any required field is empty; no value was entered or selected
- The Name is not unique; it already exists in the system
- The entry in any field is not valid (wrong data type or out of the valid range)
- The maximum number of Address Tables (40) is already defined in the system

## Deleting an Address Table

Use this task to delete an Address Table. An Address Table cannot be deleted if it is being used by any Individual Address, Address Range, or Address Resolution. Before you perform

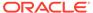

this task, delete the association with any Individual Address, Address Range, or Address Resolution.

- 1. Click RBAR, and then Configuration, and then Address Table.
- 2. Select the Address Table you want to delete and click **Delete**.
- 3. Click **OK** or **Cancel** on the confirmation screen.

If **OK** is clicked and the Address Table is in use by an Address Range, Individual Address, or Address Resolution, an error message displays.

## Address configuration

The **RBAR**, and then **Configuration**, and then **Addresses** page allows you to access the Routing Entity Address Range, Individual Address, and Domain Address configurable options.

- The Address Range provides the mapping between a single address range and a Destination for routing.
- The Individual Address provides the mapping between an individual address and a Destination for routing.
- The Domain Address provide the mapping between a domain address and a Destination for routing.

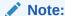

If an incoming message maps both an Address Range and an Individual Address, then the Individual Address entry takes priority.

The Address Range and Individual Address entries have their own associated attributes, which are accessed from this **RBAR**, and then **Configuration**, and then **Addresses** page.

From the RBAR, and then Configuration, and then Addresses page, you can:

- Filter the list of addresses to display only the desired records. You can filter the list by the following criteria:
  - Address table
  - Address table and Individual address
  - Address table and Domain address
  - Address table and Range (start address, end address)
  - Address table, Individual address, and Range (start address, end address)
  - Destination
  - Destination and Address table
  - Destination, Address table, and Individual address
  - Destination, Address table, and Range (start address, end address)
  - Destination, Address table, Individual address, and Range (start address, end address)

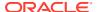

- · View a list of addresses.
- Insert an address.
- Edit an address.
- Delete an address.

# Address configuration elements

Table 3-5 describes the fields on the Addresses insert and edit pages. Data input notes apply only to the insert and edit pages.

**Table 3-5 Addresses Configuration Elements** 

| Field                       | Description                                                                                                    | Data Input Notes                                                                                                    |
|-----------------------------|----------------------------------------------------------------------------------------------------|----------------------------------------------------------------------------------------------------|
| Table Name                  | Address table name                                                                                                    | none                                                                                                    |
| Address                     | Address of destination                                                                                                    | none                                                                                                    |
| Entry Type                  | Address type (Individual, Range, or Domain Name)                                                                                                    | none                                                                                                    |
| Routing Entity              | Routing entity type                                                                                                    | none                                                                                                    |
| Individual<br>Address       | Specific address                                                                                                    | none                                                                                                    |
| Start Address               | Starting address of the range                                                                                                    | none                                                                                                    |
| End Address                 | Ending address of the range                                                                                                    | none                                                                                                    |
| Destination                 | Destination of the address                                                                                                    | none                                                                                                    |
| Nested Table<br>Name        | Address table for a next level search                                                                                                    | none                                                                                                    |
|                             | Insert and Edit page                                                                                                    | es                                                                                                    |
| *Routing Entity<br>Type     | Routing Entity Type                                                                                                    | Format: list Range: IMSI IMSISDN IMPI IMPU IPv4 IPv6 Prefix UNSIGNED16 External Identifier Default: none                              |
| Routing Entity<br>Component | The Routing Entity Component of the address assists with enhanced address resolution.  This field is enabled when External Identifier is selected as the Routing Entity Type. | Format: list Range: Domain Identifier Local Identifier Default: none                                                                  |
| *Table Name                 | Address table name                                                                                                    | Format: list Range: available user-configured address table names associated to the selected <b>Routing Entity Type</b> Default: none |

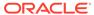

Table 3-5 (Cont.) Addresses Configuration Elements

| Field                      | Description                                                                                                    | Data Input Notes                                                                                                    |
|----------------------------|----------------------------------------------------------------------------------------------------|----------------------------------------------------------------------------------------------------|
| Address Type               | Type of address for the routing entity type                                                                                                    | Format: options                                                                                                    |
|                            |                                                                                                    | Range: range or individual address or a domain name                                                                                                    |
|                            |                                                                                                    | Default: range                                                                                                    |
| Start Address  End Address | Starting address for an address range This field is required when Range is selected as Address Type.  If address is an IPv6-prefix, the prefix length must be entered in the IPv6 Prefix length field.  Ending address for an address range This field is required when Range is selected as Address Type.  If address is an IPv6-prefix, the prefix length must be entered in the IPv6 Prefix length field. | domain name  Default: range  Format: field  Range: end address must be greate than start address.  Routing Entity Address:  IMSI: 15 digit string  MSISDN: 3-15 digit string  IMPI: 3-15 digit string  External Identifier: 1-20 dig string for start and end addresses; 1-128 for an individual address  IPv4 address: a 15 character str quad-dotted format; valid characters are numeric (0–9) ardot (.); both compressed and expanded form are supported; frexample: 192.168.1.15 or 192.168.001.015  IPv6-Prefix address: Hexadecim value; up to 39 characters; valid alphanumeric characters (0-9, Ara-f) and colon (:); both compress and expanded form are support for example: 1:::2 or 0001:0000:0000:0000:0000:00002  If this IPv6 address portion of the IPv6-prefix address is expressed binary form (converting) |
|                            |                                                                                                    | hexadecimal digits to bits), then no bit that is set (value=1) can be at an index that is greater than the configured IPv6 Prefix length. For example:  0001:0001:: for prefix length 28 is invalid as the 32nd bit is set.  Note: In addition, trailing zeros (0) can be dropped in this IPv6 address portion of the IPv6-prefix address but not the leading zeros (0); for example: 8:: for prefix length 1 is invalid because 8:: is treated as 0008::  UNSIGNED16: Hexadecimal value valid alphanumeric characters (0-9 A-F, a-f); for example: 512, 20, 40, AA, 50A, FFFF                                                                                                    |

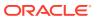

Table 3-5 (Cont.) Addresses Configuration Elements

| Field                | Description                                                                                             | Data Input Notes                                                                                                    |
|----------------------|----------------------------------------------------------------------------------------------------|----------------------------------------------------------------------------------------------------|
| Address              | Specific address                                                                                        | Default: none                                                                                                    |
|                      | This field is enabled and required when Individual or Domain is selected as the <b>Address Type</b> .   |                                                                                                    |
|                      | If address is an IPv6-prefix, the prefix length must be entered in the <b>IPv6 Prefix length</b> field. |                                                                                                    |
| IPv6 Prefix          | Prefix length of an IPv6-prefix address;                                                                | Format: field                                                                                                    |
| length               | specifies how many of the leftmost                                                                      | Range: 1–128                                                                                                    |
|                      | contiguous bits of the address comprise the prefix.                                                     | Default: none                                                                                                    |
|                      | This field is enabled and required when IPv6 Prefix is selected as Routing Entity Type.                 |                                                                                                    |
| *Destination         | Destination of the address                                                                              | Format: list                                                                                                    |
|                      |                                                                                                    | Range: available user-configured destinations                                                                       |
|                      |                                                                                                    | Default: none                                                                                                    |
| Nested Table<br>Name | Address table for a next level search using the Local Identifier of External Identifier AVP             | Format: list                                                                                                    |
|                      |                                                                                                    | Range: available Address Table Names of Routing Entity Type External identifier with a sub-type of Local Identifier |
|                      |                                                                                                    | Default: none                                                                                                    |

## Inserting an Address

Use this task to add a new address or range of addresses to a Routing Entity type.

Before this task is performed, make sure there is at least one Address Table and one Destination configured in the system.

- 1. Click RBAR, and then Configuration, and then Addresses.
- 2. Click Insert.
- 3. Select the **Routing Entity Type** from the list.

For more information about each field, see Addresses configuration elements.

- 4. If External Identifier was selected as the Routing Entity Type, then select the **Routing** Entity Component from the list.
- 5. Select the Address Table from the list.
- **6.** Select the desired Address Type option (Range, Individual Address, or Domain Name).
- 7. Enter the appropriate address data depending on the selection of the **Address Type**:
  - For Range:
    - a. Enter the starting address for the range in the Start Address field.
    - **b.** Enter the ending address for the range in the **End Address** field.

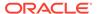

- For Individual Address or Domain Name, enter the specific address in the Address field.
- 8. If the address entered is an IPv6-prefix, enter the prefix length in the IPv6 Prefix length field.
- 9. Select the **Destination** from the list.
- 10. (Optional) Select the **Nested Table Name** from the list.
- 11. Click OK, Apply, or Cancel.

If **OK** or **Apply** is clicked and any of the following conditions exist, an error message appears:

- Start Address is greater than the End Address
- Start Address and End Address for an Address Range are overlapping or already exists
- At least one Address Table and one Destination have not been configured; they do not exist in the system
- Address already exists for a Table Name
- The entry in any field is not valid (wrong data type or out of the valid range)
- Any required field is empty
- The maximum number of records for the Address Type (1,000,000 for each type) is already defined in the system

## Editing an Address

Use this task to edit an address associated with a Routing Entity type.

- 1. Click RBAR, and then Configuration, and then Addresses.
- 2. Select the Address you want to edit and click **Edit**.
- 3. Update the relevant fields.

For more information about each field, see Addresses configuration elements. The following fields are read-only and cannot be edited:

- Routing Entity Type
- Routing Entity Component
- Address Type
- 4. Click OK, Apply, or Cancel.

If **OK** or **Apply** is clicked and any of the following conditions exist, an error message appears:

- Start Address is greater than the End Address
- Start Address and End Address for an Address Range are overlapping or already exists
- Address already exists for a Table Name
- The entry in any field is not valid (wrong data type or out of the valid range)
- Any required field is empty

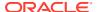

### Deleting an Address

Use this task to delete an Address.

- 1. Click RBAR, and then Configuration, and then Addresses.
- 2. Select the Address you want to delete and click **Delete**.
- 3. Click **OK** or **Cancel**.

# Address Resolutions configuration

The **RBAR**, and then **Configuration**, and then **Address Resolutions** page defines the routing relationship between message content and an address by mapping a Diameter Application ID, Command Code, and Routing Entity Type to a user-configured address (a range or individual address). An Address Resolution supports up to three prioritized Routing Entity Types for each Application ID and Command Code (from highest priority to lowest priority – Primary Routing Entity Type, Secondary Routing Entity Type, and Tertiary Routing Entity Type).

From the RBAR, and then Configuration, and then Address Resolutions page, you can:

- Filter the list of address resolutions to display only the desired records.
- View a list of address resolutions.
- Insert an address resolution.
- Edit an address resolution.
- Delete an address resolution.

### Address Resolutions configuration elements

Table 3-6 describes the fields on the Address Resolutions insert and edit pages. Data input notes apply only to the insert and edit pages.

**Table 3-6 Address Resolutions Configuration Elements** 

| Field              | Description                                                                                                    | Data Input Notes                             |  |
|--------------------|----------------------------------------------------------------------------------------------------|----------------------------------------------|--|
| *Application<br>ID | Application ID in a diameter message                                                                                                    | Format: list                                 |  |
|                    | The application ID is an IANA-assigned diameter application ID, which is a 32-bit field that is mandatory in all diameter messages. It is commonly used for screening and routing messages between diameter nodes. | Range: Application IDs configured for RBAR   |  |
|                    | If a combination of the application ID and command code already exists, an error message displays.                                                                                                    |                                              |  |
| *Command           | Command Code in a diameter message                                                                                                    | Format: list                                 |  |
| Code               | If a combination of the application ID and command code already exists, an error message displays.                                                                                                    | Range: Command Codes configured for diameter |  |
|                    | Primary Routing Entity/Secondary/Tertiary Routing Entity sections                                                                                                    |                                              |  |

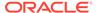

Table 3-6 (Cont.) Address Resolutions Configuration Elements

| secondary routing entity; if the same type is selected, an error message displays.  If the routing entity type is not specified for the primary routing entity, an error message displays.  If the routing entity, an error message displays.  If the routing entity type is not specified for the primary routing entity, an error message is the second in the primary and the routing entity address.  *Primary AVP Primary AVP used for extracting the routing entity address.  Range                                                                                                    | e: MSI ISISDN MPI MPU Pv4 Pv6 Prefix INSIGNED16 xternal Identifier at: list                                                                                              |
|----------------------------------------------------------------------------------------------------|----------------------------------------------------------------------------------------------------|
| entity address.  The same primary AVP and secondary AVP cannot be selected for either the primary routing entity or for the secondary routing entity; if the same AVP is selected, an error message displays.  If primary AVP is not selected for the primary routing entity, an error message displays.  Secondary  AVP  Secondary AVP used for extracting the routing entity address.  The same primary AVP and Secondary AVP cannot be selected for either the primary routing entity or for the Secondary routing entity; if the same AVP is selected, an error message displays.  The Secondary AVP field is available for User Identity routing types only; this field is disabled if IPV4, IPV6 Prefix, and UNSIGNED16 are | <b>9</b> :                                                                                                    |
| AVP entity address.  The same primary AVP and Secondary AVP cannot be selected for either the primary routing entity or for the Secondary routing entity; if the same AVP is selected, an error message displays.  The Secondary AVP field is available for User Identity routing types only; this field is disabled if IPV4, IPV6 Prefix, and UNSIGNED16 are                                                                                                    | MSISDN Public Identity ServiceInfo.Subscription-Id(0) ServiceInfo.Subscription-Id(1)                                                                                     |
| II<br>• II<br>F<br>• L<br>T                                                                                                    | Id(4) Subscription-Id(0) Subscription-Id(1) Subscription-Id(2) Subscription-Id(3) Subscription-Id(4) UserIdentitifer.MSISDN UserIdentitifer.UserName UserIdentity.MSISDN |

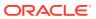

Table 3-6 (Cont.) Address Resolutions Configuration Elements

| Field      | Description                                                                                      | Data Input Notes                                |
|------------|--------------------------------------------------------------------------------------------------|-------------------------------------------------|
| *Address   | Address table for this routing entity type.                                                      | Format: list                                    |
| Table Name | If Address table name is not selected for the primary routing entity, an error message displays. | Range: available configured address table names |

### Inserting an Address Resolution

Use this task to add a new Address Resolution.

Before this task is performed, make sure there is at least one supported Diameter Application and one Address Table configured in the system.

- 1. Click RBAR, and then Configuration, and then Address Resolutions.
- 2. Click Insert.
- 3. Select an **Application ID** from the list.

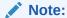

The Application IDs presented in this list are those created using **RBAR**, and then **Configuration**, and then **Applications**.

For more information about each field, see Address Resolution configuration elements.

4. Select the Command Code from the list.

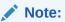

The Command Codes presented in this list are those created using **Diameter**, and then **Command Codes**.

- 5. For the Primary Routing Entity section, perform the following:
  - a. Select the Routing Entity Type from the list.
  - b. Select the **Primary AVP** from the list.
  - c. If needed, select the **Secondary AVP** from the list.

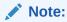

The Secondary AVP field is disabled if IPv4, IPv6 Prefix, or UNSIGNED16 is selected as the Routing Entity Type.

- d. Select the Address Table name from the Address Table Name list.
- 6. If needed, for the Secondary Routing Entity section, perform the following:
  - Select the appropriate Routing Entity type from the Routing Entity Type list.

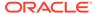

- b. Select the Primary AVP from the **Primary AVP** list.
- c. If needed, select the Secondary AVP from the Secondary AVP list.

#### Note:

The **Secondary AVP** field is disabled if IPv4, IPv6 Prefix, or UNSIGNED16 is selected as the **Routing Entity Type**.

- d. Select the Address Table name from the Address Table Name list.
- 7. If needed, for the Tertiary Routing Entity section, perform the following:
  - a. Select the appropriate Routing Entity type from the **Routing Entity Type** list.
  - **b.** Select the Primary AVP from the **Primary AVP** list.
  - c. If needed, select the Secondary AVP from the **Secondary AVP** list.

#### Note:

The Secondary AVP field is disabled if IPv4, IPv6 Prefix, or UNSIGNED16 is selected as the Routing Entity Type.

- d. Select the Address Table name from the **Address Table Name** list.
- 8. Click OK, Apply, or Cancel.

If **OK** or **Apply** is clicked and any of the following conditions exist, an error message appears:

- The combination of Application ID and Command Code Value is not unique;
   it already exists in the system
- At least one supported Diameter Application and one Address Table have not been configured; they do not exist in the system
- The entry in any field is not valid (wrong data type or out of the valid range)
- Any required field is empty
- Duplicate Routing Entity Types were selected in the **Primary** and **Secondary** Routing Entity sections
- Duplicate AVPs were selected in the Primary AVP and Secondary AVP fields
- The maximum number of Address Resolutions (64) is already defined in the system

# Editing an Address Resolution

Use this task to edit an Address Resolution.

- 1. Edit RBAR, and then Configuration, and then Address Resolution.
- 2. Select the Address Resolution you want to edit and click Edit.
- 3. Update the relevant fields.

For more information about each field, see Address Resolution configuration elements.

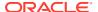

The following fields are read-only and cannot be edited:

- Application ID
- Command Code
- 4. Click OK, Apply, or Cancel.

If **OK** or **Apply** is clicked and any of the following conditions exist, an error message appears:

- The entry in any field is not valid (wrong data type or out of the valid range)
- Any required field is empty
- Duplicate Routing Entity Types were selected in the Primary and Secondary Routing Entity sections
- Duplicate AVPs were selected in the Primary AVP and Secondary AVP fields

## Deleting an Address Resolution

Use this task to delete an Address Resolution.

- 1. Click RBAR, and then Configuration, and then Address Resolutions.
- 2. Select the Address Resolution you want to delete and click **Delete**.
- 3. Click OK or Cancel on the confirmation screen.

# System Options configuration

The **RBAR**, and then **Configuration**, and then **System Options** page allows you to modify the default system values for **RBAR** global parameters (for example, FQDN/Realm, or Allow Subsequent RBAR Invocation, or Application Unavailable action).

## System Options elements

Table 3-7 describes the fields on the System Options page.

**Table 3-7 System Options Elements** 

| Field                                                                                                    | Description                                                                                                    | Data Input Notes                                                        |
|----------------------------------------------------------------------------------------------------|----------------------------------------------------------------------------------------------------|-------------------------------------------------------------------------|
| URI Local Number Enabled  This only applies to the defines whether local no valid addresses within a address of this form is dit does not start with the character plus sign (+). | 1 0 ( )                                                                                                    | Format: check box<br>Range: checked,<br>unchecked<br>Default: unchecked |
|                                                                                                    | If checked, both local and global numbers are valid addresses for IMPU decoded from diameter requests.  If unchecked, only global numbers are valid addresses. |                                                                         |

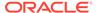

Table 3-7 (Cont.) System Options Elements

| Field                               | Description                                                                                                    | Data Input Notes                                                                             |
|-------------------------------------|----------------------------------------------------------------------------------------------------|----------------------------------------------------------------------------------------------|
| ASCII Excluded Digits               | List of ASCII characters to ignore while parsing                                                                                                    | Format: fields                                                                               |
| ŭ                                   | digits from a raw AVP data field of AVP Type UTF8String.                                                                                                    | Range: ASCII-printable characters except the                                                 |
|                                     | If an invalid character is entered, an error message appears.                                                                                                    | percent sign (%)                                                                             |
| Exclude Space                       | Defines whether ASCII character space is ignored                                                                                                    | Format: check box                                                                            |
|                                     | while parsing digits from a raw AVP data field of AVP Type UTF8String.                                                                                                    | Range: checked, unchecked                                                                    |
|                                     | If checked, ASCII character space is ignored.                                                                                                    | Default: unchecked                                                                           |
|                                     | If not checked, ASCII character space is not ignored.                                                                                                    |                                                                                              |
| TBCD Excluded Digits                | Defines whether the associated character is                                                                                                    | Format: check boxes                                                                          |
|                                     | ignored while parsing digits from a raw AVP data field of AVP Type OctetString encoded as a TBCD-string.                                                                                          | Range: checked,<br>unchecked for each<br>option: *(0010), #(1011),                           |
|                                     | If checked, character is ignored.                                                                                                    | a(1100), b(1101),                                                                            |
|                                     | If not checked, character is not ignored.                                                                                                    | c(1110)                                                                                      |
|                                     |                                                                                                    | Default: all unchecked                                                                       |
| Allow Subsequent<br>RBAR Invocation | Enables the subsequent invocation of RBAR on a                                                                                                    | Format: check box                                                                            |
| RDAR INVOCATION                     | different DSR node in the network.                                                                                                    | Range: checked,<br>unchecked                                                                 |
|                                     | If checked, this setting overrides the Allow Subsequent RBAR Invocation attribute in Destination.                                                                                                 | Default: unchecked                                                                           |
| Remove Destination-                 | If checked, RBAR deletes any instance of                                                                                                    | Format: check box                                                                            |
| Host                                | Destination-Host AVPs in the message when performing Realm only resolution.                                                                                                    | Range: checked, unchecked                                                                    |
|                                     |                                                                                                    | Default: unchecked                                                                           |
| Realm                               | Value to be placed in the Origin-Realm AVP of the Answer message generated by RBAR.                                                                                                    | Format: field<br>Range: A valid Realm or                                                     |
|                                     | A Realm must be paired with a Fully Qualified Domain Name. If entering a value for Realm, then a value for Fully Qualified Domain Name must also be entered; otherwise, an error message appears. | FQDN. A label consists<br>up to 63 characters and<br>a Realm or FQDN up to<br>255 characters |
|                                     | If not configured, the local node Realm for the egress connection is used to populate Origin-Realm AVP.                                                                                           | Default: none                                                                                |
| Fully Qualified Domain<br>Name      | Value to be placed in the Origin-Host AVP of the Answer message generated by RBAR.                                                                                                    |                                                                                              |
|                                     | A Fully Qualified Domain Name must be paired with a Realm. If entering a value for Fully Qualified Domain Name, then a value for Realm must also be entered; otherwise, an error message appears. |                                                                                              |
|                                     | If not configured, the local node FQDN for the egress connection is used to populate the Origin-Host AVP.                                                                                         |                                                                                              |

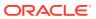

Table 3-7 (Cont.) System Options Elements

| Field                                  | Description                                                                                                    | Data Input Notes                                                                                             |
|----------------------------------------|----------------------------------------------------------------------------------------------------|----------------------------------------------------------------------------------------------------|
| Resource Exhaustion<br>Result-Code     | Result-Code or Experimental-Result-Code value to be returned in an Answer message when a message is not successfully routed because of internal resource being exhausted.  If Vendor-Id is configured, this result-code value is encoded as Experimental-Result-Code AVP; otherwise the result-code is encoded as Result-Code AVP.                                                                                                    | Format:     field     list Range:     field: 1000–5999     list of available code values Default: 3004       |
| Resource Exhaustion<br>Error Message   | Error-Message AVP value to be returned in an answer message when a message is not successfully routed because of internal resource being exhausted.                                                                                                    | Format: Alphanumeric, underscore (_), and period (.) Range: 0–64 characters Default: RBAR Resource Exhausted |
| Resource Exhaustion<br>Vendor-Id       | Vendor-Id AVP value to be returned in an answer message when a message is not successfully routed because of internal resource being exhausted.                                                                                                    | Format: field<br>Range: 1–4294967295                                                                         |
| Application Unavailable Action         | Defines action to be taken when RBAR is not available to process messages  If the Default Route option is selected, an entry must be provided for the Application Unavailable Route List.                                                                                                    | Format: Options Range:                                                                                       |
| Application Unavailable<br>Route List  | Defines where the requests are routed when RBAR is not available. Peer Routing Rules are bypassed.  A route list must be entered if Default Route is selected as the Application Unavailable Action.                                                                                                    | Format: list<br>Range: Available route<br>list entries                                                       |
| Application Unavailable<br>Result-Code | Result-Code or Experimental-Result-Code value returned in an Answer message when a message is not successfully routed because RBAR is not available.  If Vendor-Id is configured, this result-code value is encoded as Experimental-Result-Code AVP; otherwise, the result-code is encoded as Result-Code AVP.  A code must be entered if either the Send Answer with Result-Code AVP or the Send Answer with Experimental Result-Code AVP option is selected as the Application Unavailable Action. | Format:                                                                                                    |

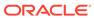

Table 3-7 (Cont.) System Options Elements

| Field                                 | Description                                                                                                    | Data Input Notes                                                        |
|---------------------------------------|----------------------------------------------------------------------------------------------------|-------------------------------------------------------------------------|
| Application Unavailable Error Message | Error-Message AVP value to be returned in an Answer message when a message is not successfully routed because RBAR is not available.  A message can be entered, if needed, when either the Send Answer with Result-Code AVP or the Send Answer with Experimental Result-Code AVP option is selected as the Application Unavailable Action. | Format: field<br>Range: 0–64 characters<br>Default: RBAR<br>Unavailable |
| Application Unavailable<br>Vendor-Id  | Vendor-Id AVP value to be returned in an Answer message when a message is not successfully routed because RBAR is not available.  A vendor-Id must be entered if the Send Answer with Experimental Result-Code AVP option is selected as the Application Unavailable Action.                                                               | Format: field<br>Range: 1–4294967295<br>Default: none                   |
| Allow Longest Sub-<br>Domain Match    | This configuration is used for searching domain address. When checked, if an exact match is not found using the Domain Identifier component of the External identifier received in an ingress Diameter message, then RBAR continues the search looking for the longest matching sub-domain.                                                | Format: check box<br>Range: checked,<br>unchecked<br>Default: unchecked |

### **Editing System Options**

Use this task to edit System Options.

- 1. Click RBAR, and then Configuration, and then System Options.
- 2. Update the relevant fields.

For more information about each field, see System Options elements.

3. Click OK, Apply, or Cancel.

If **OK** or **Apply** is clicked and any of the following conditions exist, an error message appears:

- Either the **Realm** or **Fully Qualified Domain Name** is empty; no value was entered; these fields must be configured as a pair
- Any required field is empty; no value was entered
- The entry in any field is not valid (wrong data type or out of the valid range)

# Post-Configuration Activities

After RBAR configuration is complete, the following activities need to be performed to make RBAR fully operational in the system:

- Enabling the RBAR application
- Status Verification

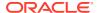

# **Enabling the RBAR Application**

Use this task to enable the RBAR application.

- 1. From the each active **SOAM**, click **Diameter**, and then **Maintenance**, and then **Applications**.
- 2. Under DSR Application Name, select each RBAR row.

To select more than one row, press and hold **Ctrl** while you click each row.

- 3. Click Enable.
- 4. Verify the application status on the page.

The Admin State, Operational Status, Operational Reason, and Congestion Level in each of the selected rows should have changed respectively to Enabled, Available, Normal, and Normal.

### Status Verification

Use this task to verify RBAR status after configuration is complete.

- Verify Communication Agent (ComAgent) Connection status.
  - a. From the active SOAM, click Communication Agent, and then Maintenance, and then Connection Status.
  - b. Verify that the **Automatic Connections Count** field displays **X of X in service** where X is the number of peer server connections.
- Verify server status.
  - a. From the active SOAM, click Status & Manage, and then Server.
  - Verify that for each server, the Appl State field is Enabled, and the DB, Reporting Status, and Proc fields are Norm.

# **Bulk Import and Export**

The *Diameter Common User's Guide* describes the use and operation of Bulk Import and Export functions:

- Help, and then Diameter Common, and then Bulk Import
- Help, and then Diameter Common, and then Bulk Export

The Bulk Import and Export functions can be used to export Diameter, IPFE, and Application configuration data in CSV files to a location outside the system, and to import the files (usually edited) into the system where the Import function is executed.

#### **Bulk Import**

The Bulk Import operations use configuration data in ASCII Comma-Separated Values (CSV) files (.csv), to insert new data into, update existing data in, or delete existing data from the configuration data in the system.

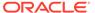

#### Note:

Some configuration data can be imported only with the Update operation, and other data can be imported with Insert and Delete operations but not Update. Refer to the *Diameter Common User's Guide* or the **Diameter Common**, and then **Import** Help for valid Import operations.

Import CSV files can be created by using a Bulk Export operation, or can be manually created using a text editor.

#### Note:

The format of each Import CSV file record must be compatible with the configuration data in the release used to import the file. Across different release versions, column counts may not be compatible, and the import fails.

Files that are created using the Bulk Export operation can be exported either to the local Status & Manage File Management Directory (**Status & Manage**, and then **Files** page), or to the local Export Server Directory.

CSV files that are in the local File Management area can be used for Bulk Import operations on the local system.

Files can be created manually using a text editor; the files must be uploaded to the File Management area of the local system before they can be used for Import operations on the local system.

Multiple Import operations can be performed:

- Insert new configuration data records that do not currently exist in the system
- Update existing configuration data in the system
- Delete existing configuration data from the system

Each Import operation creates a log file. If errors occur, a Failures CSV file is created that appears in the File Management area. Failures files can be downloaded, edited to correct the errors, and imported to successfully process the records that failed. Failures files that are unchanged for more than 14 days and log files that are older than 14 days are automatically deleted from the File Management area.

#### **Bulk Export**

The Bulk Export operation creates ASCII Comma-Separated Values (CSV) files (.csv) containing Diameter, IPFE, and Application configuration data. Exported configuration data can be edited and used with the Bulk Import operations to change the configuration data in the local system without the use of GUI pages. The exported files can be transferred to and used to configure another system.

Each exported CSV file contains one or more records for the configuration data that was selected for the Export operation. The selected configuration data can be exported once immediately, or exports can be scheduled to periodically occur automatically at configured times.

Configuration data can be exported in one Export operation:

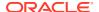

- All exportable configuration data in the system
- All exportable configuration data from the selected Application, IPFE, or Diameter (each component's data is in a separate file)
- Exportable configuration data from a selected configuration component for the selected Application, IPFE, or Diameter

Exported files can be written to the File Management Directory in the local File Management area (**Status & Manage**, and then **Files** page), or to the Export Server Directory for transfer to a configured remote Export server.

CSV files that are in the local File Management area can be used for Bulk Import operations on the local system.

If the export has any failures or is unsuccessful, the results of the export operation are logged to a log file with the same name as the exported file but with a .log extension. Successful export operations are not logged.

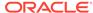

4

# Maintenance of RBAR

The **Diameter**, and then **Maintenance** GUI provides the RBAR specific maintenance functions. In this section describes Admin State, Operational Status, Operational Reason, and Congestion Levels on the **Diameter**, and then **Maintenance**, and then **Applications** page.

## **RBAR Maintenance Overview**

The RBAR application has no maintenance GUI pages of its own. The following **Diameter**, and then **Maintenance** pages provide functions and information that can be used with the RBAR application:

- The **Diameter**, and then **Maintenance**, and then **Applications** page displays RBAR status information including Admin State, Operational Status, and Operational Reason. The page also provides functions to enable and disable the application. Refer to the *Diameter User's Guide* and Help for explanations of the page and the status information.
- The **Diameter**, and then **Maintenance**, and then **DA-MPs** page displays status and connectivity information for the DA-MP that is running the RBAR application. Refer to the *Diameter User's Guide* and Help for explanations of the page and the status information.

# **RBAR Administrative State and Operational Status**

The RBAR Administrative State (Admin State) indicates the state the operator wants the RBAR application to be in, and can be manually enabled or disabled. The Operational Status indicates the actual status of the RBAR application. The RBAR Admin State and Operational Status is updated when the application is started or restarted and when RBAR congestion is detected.

Next Generation Network Priority Service (**NGN-PS**) allows National Security/Emergency Preparedness (NS/EP) users to make priority calls/sessions using public networks. The NGN-PS requests are never discarded due to congestion. NGN-PS messages are always processed by RBAR application except when application is unavailable, in that case configured Exception Action is used for further Routing. For a detailed description of NGN-PS, refer to the *Diameter User's Guide* and Help.

RBAR Admin State and Operational Status describes the Admin State, Operational Status, Operational Reason, and Congestion Levels on the **Diameter**, and then **Maintenance**, and then **Applications** page.

Table 4-1 RBAR Admin State and Operational Status

| Admin State | <b>Operational Status</b> | Operational Reason                           | Congestion Level |
|-------------|---------------------------|----------------------------------------------|------------------|
| Disabled    | Unavailable               | The default shutdown state                   | Any              |
| Enabled     | Available                 | RBAR receives Requests from the DRL normally | Normal/CL1/CL2   |

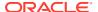

Table 4-1 (Cont.) RBAR Admin State and Operational Status

| Admin State | Operational Status | Operational Reason                            | Congestion Level |
|-------------|--------------------|-----------------------------------------------|------------------|
|             | Degraded           | The DRL only forwards NGN-PS Requests to RBAR | CL3              |

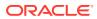